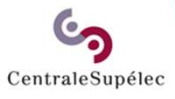

## Comment regénérer un lien expiré pour votre connexion à 'Staffing'

EDGE/DPM/DISI Février 2024

Votre lien reçu par mail a

CentraleSupélec

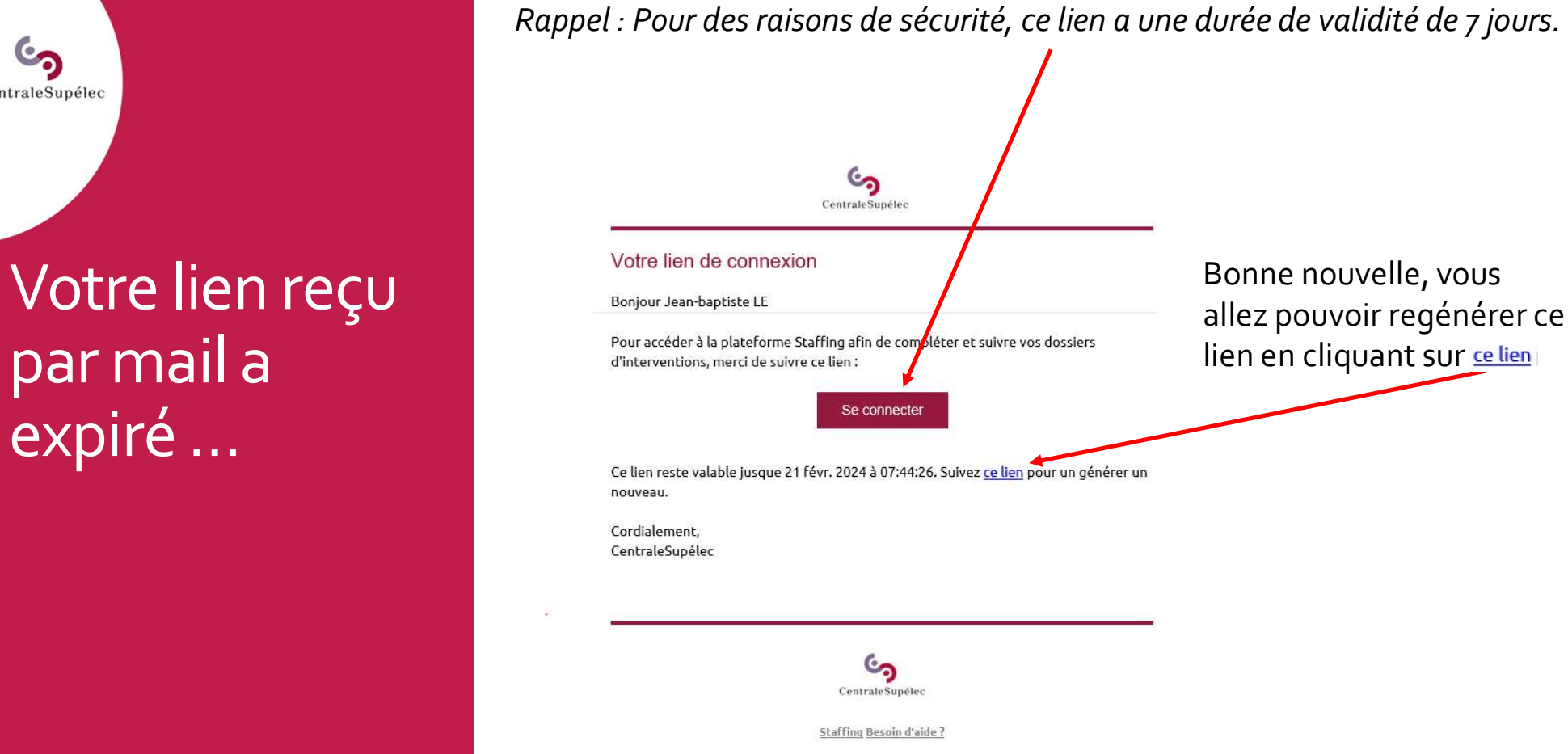

Le lien contenu dans votre mail n'est plus valide, car le lien a expiré.

CentraleSupélec

Recevoir un nouveau lien d'accès à **Staffing** 

Vous êtes redirigé sur cette page après avoir cliqué sur **cellien**. Voici l'URL de cette page : https://myschool.centralesupelec.fr/staffing/temporaries/public

CentraleSupélec

## **Staffing CentraleSupélec**

Espace de gestion des contrats d'intervention de CentraleSupélec

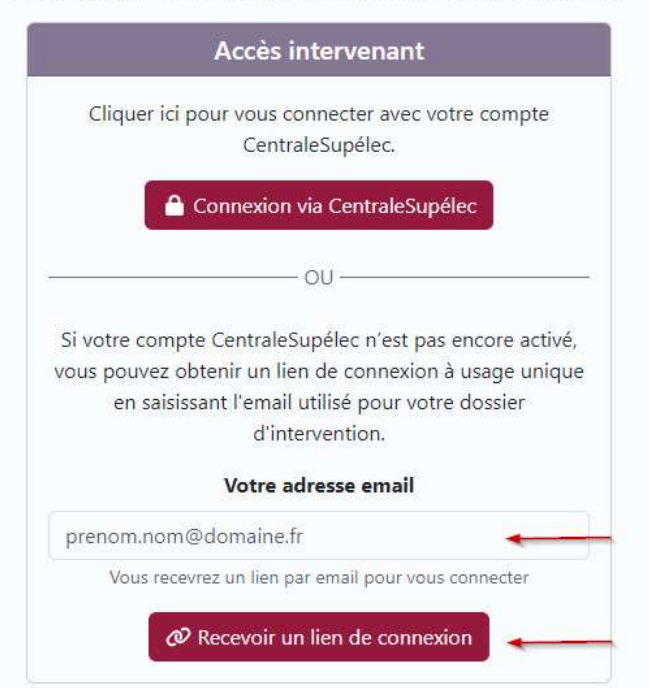

Saisir votre adresse email de contact communiquée pour la création de votre dossier d'intervention.

Cliquez sur  $\int_{\mathscr{O}}^{\infty}$  Recevoir un lien de connexion

CentraleSupélec

Recevoir un nouveau lien d'accès à **Staffing** 

Renseigner votre adresse mail de contact, puis cliquer sur le bouton 'Recevoir le lien de connexion'

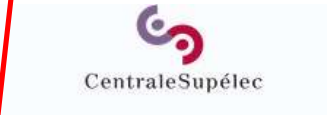

## Vacations CentraleSupélec

Plateforme de déma<mark>térialisation des dossiers de vacation de CentraleSupélec</mark>

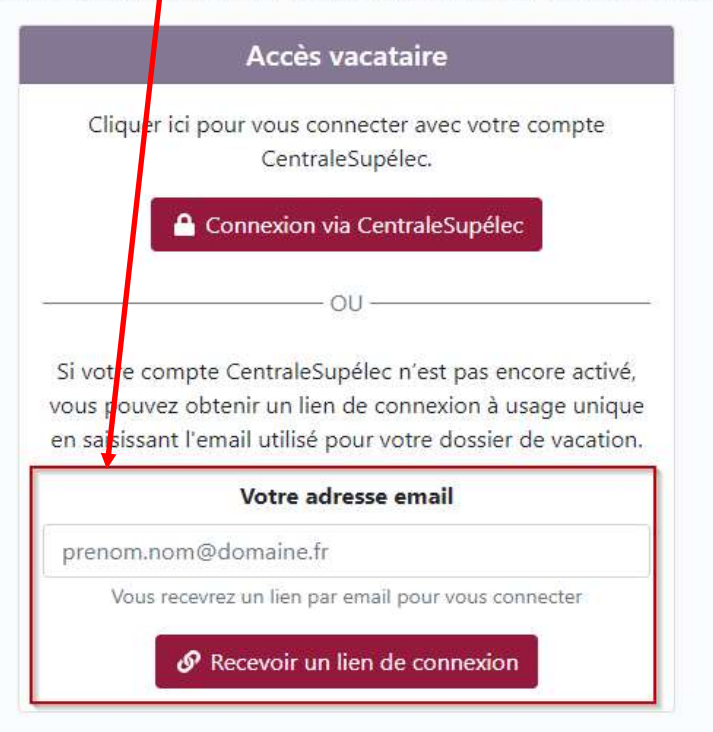

A présent, rendez-vous dans votre messagerie et vérifier la bonne réception de l'email.

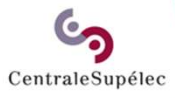

## Pour toute question, écrivez à support.rh.staffing@centralesupelec.fr